# **PMBus™**协议栈用户手册

版本**1.0**

# 内容

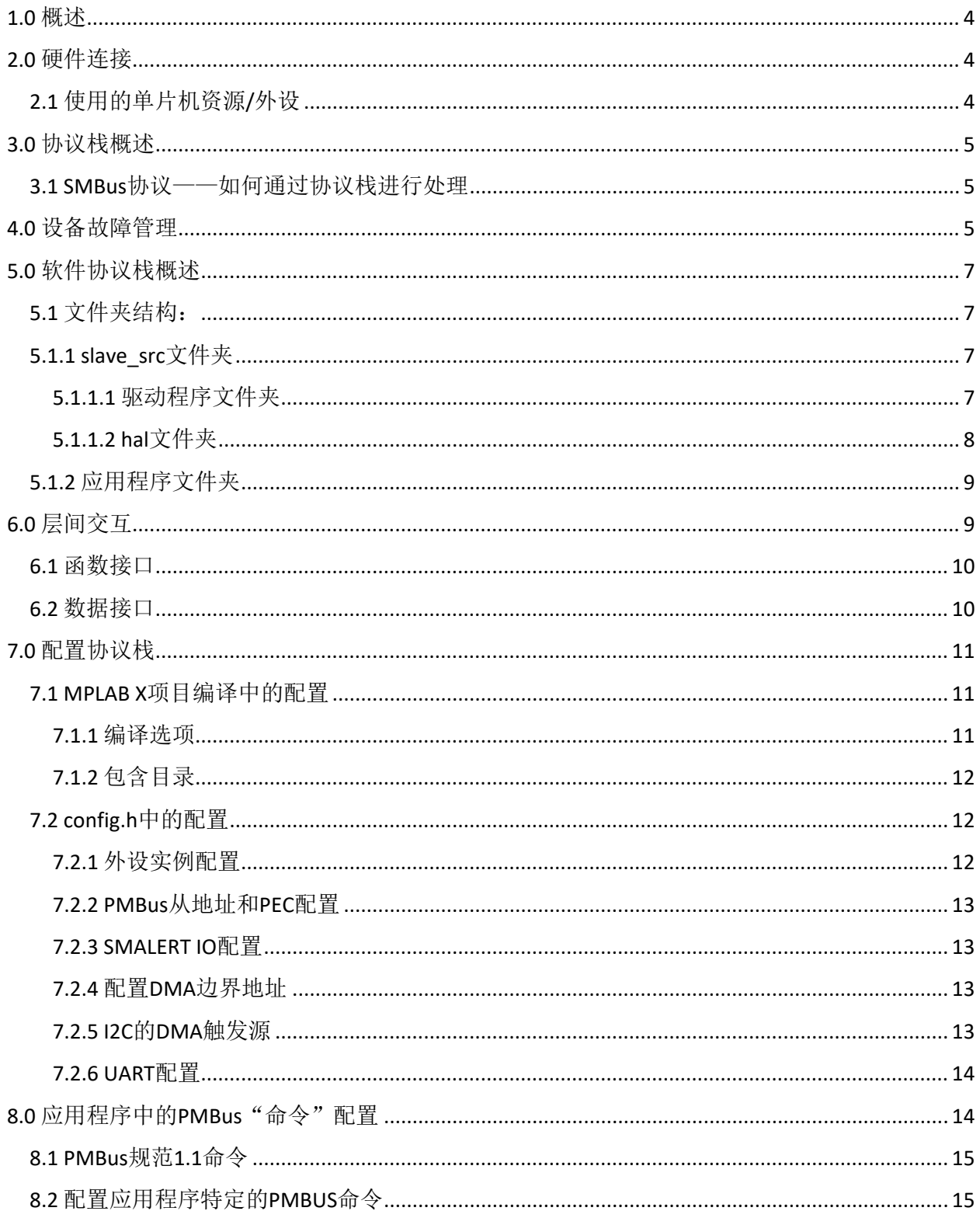

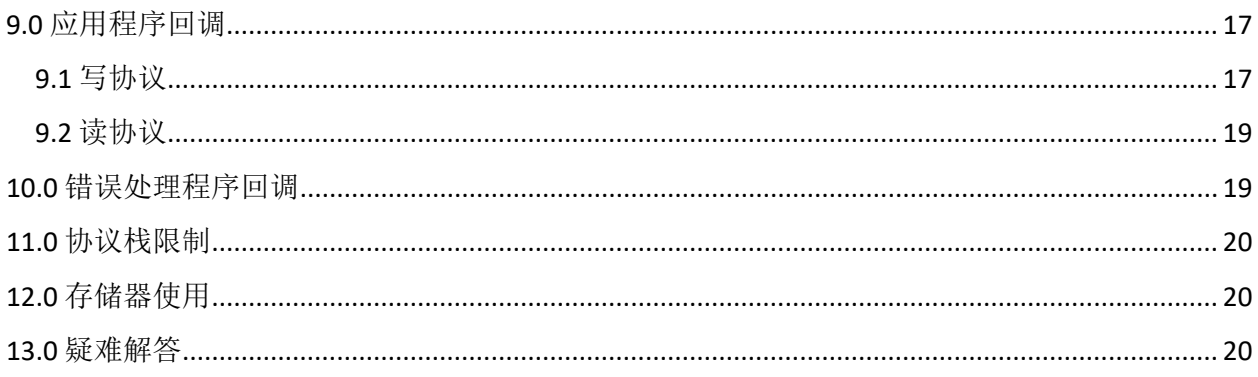

## <span id="page-3-0"></span>1.0 概述

从器件/设备的PMBus协议栈是使用dsPIC®"C"系列器件的片上I2C外设实现的。它表示一个代码 块,用于实现协议的网络链路层。

## <span id="page-3-1"></span>2.0 硬件连接

PMBus主机和设备之间的硬件连接。

CONTROL信号是可选的,未与"从器件/设备"协议栈集成。应用可以根据需要实现所需的功能。

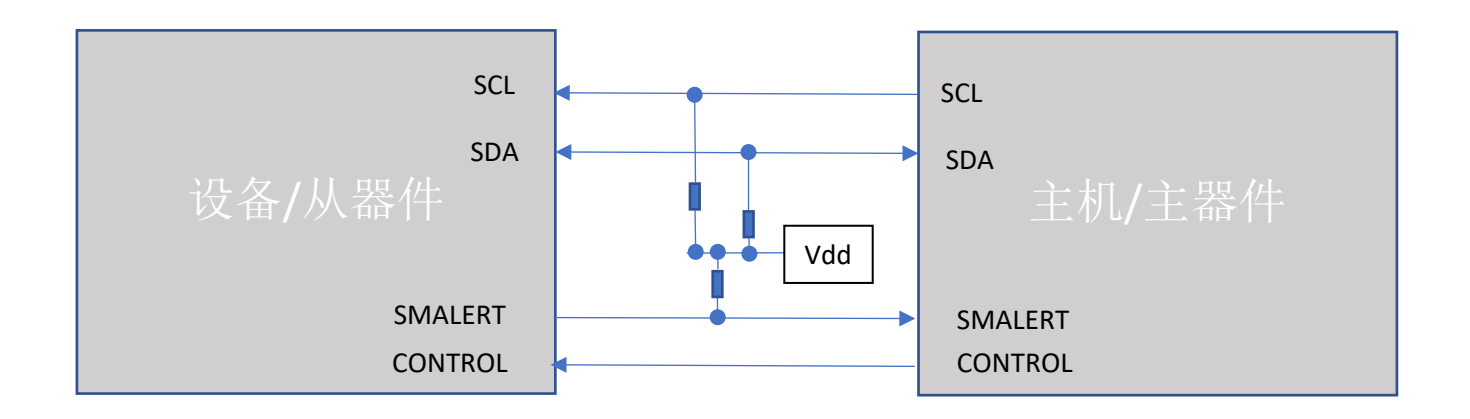

#### <span id="page-3-2"></span>2.1 使用的单片机资源/外设

- I2C + DMA → I2C模块配置为从模式, 7位寻址模式。
	- o 默认情况下使用START、STOP、地址保持(AHEN)和数据保持(DHEN)。默认 情况下, SMBus IO电压阈值选择处于禁止状态。
	- o CRC → 计算传入数据包或传出数据包的数据包错误校验(Packet Error Checking, PEC)。
	- o 选择内部快速RC(Fast RC,FRC)作为主振荡器。
	- o UART 将调试消息转储到终端上。波特率配置为默认值**230400**。

## <span id="page-4-0"></span>3.0 协议栈概述

PMBus从协议栈可识别并处理以下SMBus协议:

- SEND\_BYTE
- RECEIVE\_BYTE
- WRITE\_BYTE
- READ\_BYTE
- WRITE\_WORD
- READ\_WORD
- WRITE BLOCK
- READ\_BLOCK
- PROCESS CALL
- BLOCK WRITE
- BLOCK READ
- BLOCK READ/WRITE PROCESS CALL
- 组命令

PEC字节是可选的,可根据应用需求进行配置。

#### 注:有关上述协议的更多信息,请参见**SMBus**规范**2.0**

<span id="page-4-1"></span>3.1 SMBus协议——如何通过协议栈进行处理

主应用程序以非常简单的方式接收和发送信息。

从主机接收到WRITE命令后,PMBus协议栈将调用应用程序处理程序(PMBus Device Appl CallBack) 复制接收到的有效负载。之后应用程序可以执行必要的操作。

任何READ命令都是自动执行的。也就是说,从主机接收到READ命令后,从协议栈将读取与该命令 关联的变量,并将值发送给主机。

对于PROCESS CALL, 将在接收到"WRITE"操作的有效负载后调用用户应用程序。

#### <span id="page-4-2"></span>4.0 设备故障管理

PMBus协议为用户提供了丰富的工具集,用于监视操作以及管理PMBus设备中的故障或警告。主 机可以使用READ命令向PMBus设备询问其当前状态。此外,每个参数(例如输出电压、设备温度 或输出电流)都对应一个READ命令。PMBus协议还具有为电源转换器件的每个重要方面编程故障 或警告级别的能力。

PMBus协议支持两种警报设置:

- A. 警告阈值作为次要警报 警告条件用于指示设备侧发生问题,但不影响设备的正常运行。
- B. 故障阈值作为主要警报 故障是比警告更严重的事件,可能导致设备禁止输出级并停止将能量传递到输出。

值得一提的一个重要方面是,PMBus协议提供相应的命令来设置对每种故障条件的响应。 这些命令包含一个数据字节,用于指示设备如何响应故障。这些故障响应命令均要求用户 从设备响应故障条件的三种方式中选择一种。

在发生警告或故障事件之后,PMBus设备可通过两种方式向主机通知其状态:

- 1. 将STATUS寄存器中的警告/故障条件位置1,并等待主机轮询它们
- 2. 通过以下方法之一通知主机已发生警告/故障情况:
	- SMBAlert线 这是一条可选的中断线,从器件可以选择使用该中断线来向主器件通知警告或故障 情况。
	- 主机通知协议 使用该SMBUS协议,从器件可以临时控制总线,并充当总线主器件与主机通信。

该协议栈仅支持SMBAlert线。不支持"主机通知协议"。

## <span id="page-6-0"></span>5.0 软件协议栈概述

<span id="page-6-1"></span>5.1 文件夹结构:

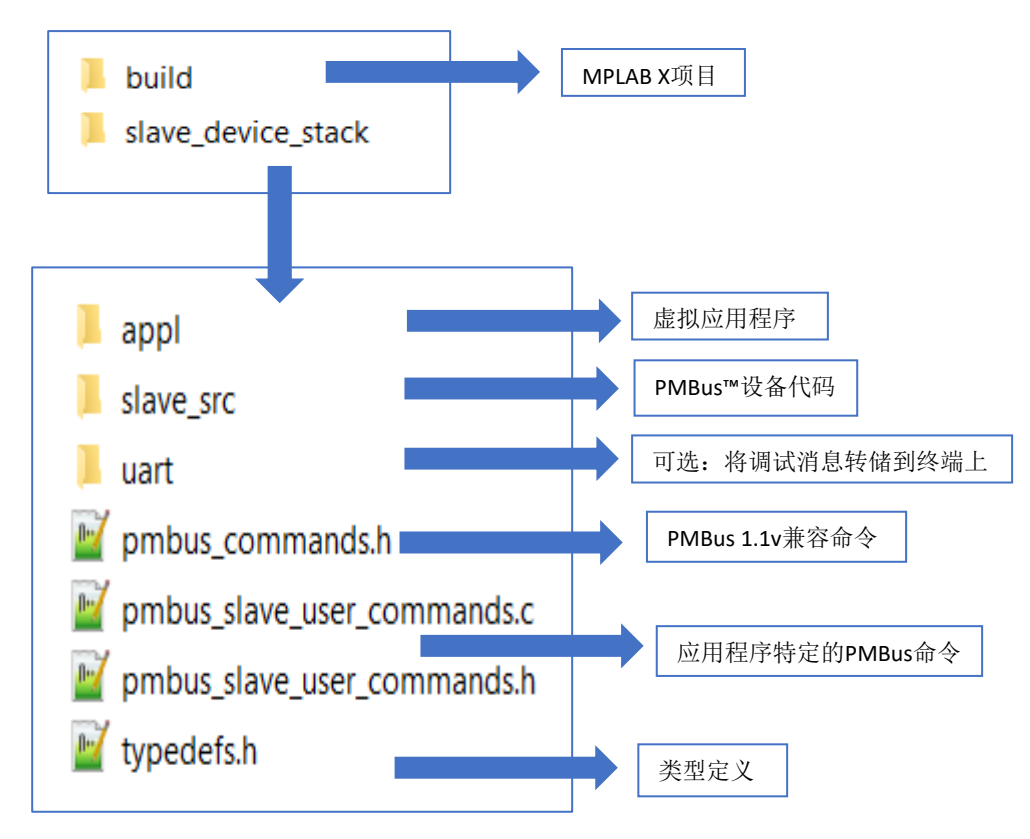

### <span id="page-6-2"></span>5.1.1 slave\_src文件夹

#### <span id="page-6-3"></span>5.1.1.1 驱动程序文件夹

驱动程序文件夹包含以下外设的设备驱动程序

- CRC:计算数据包错误校验(PEC)。
- I2C + DMA: pmbus\_slave\_driver.c/.h使用I2C外设并实现符合1.1的协议栈。

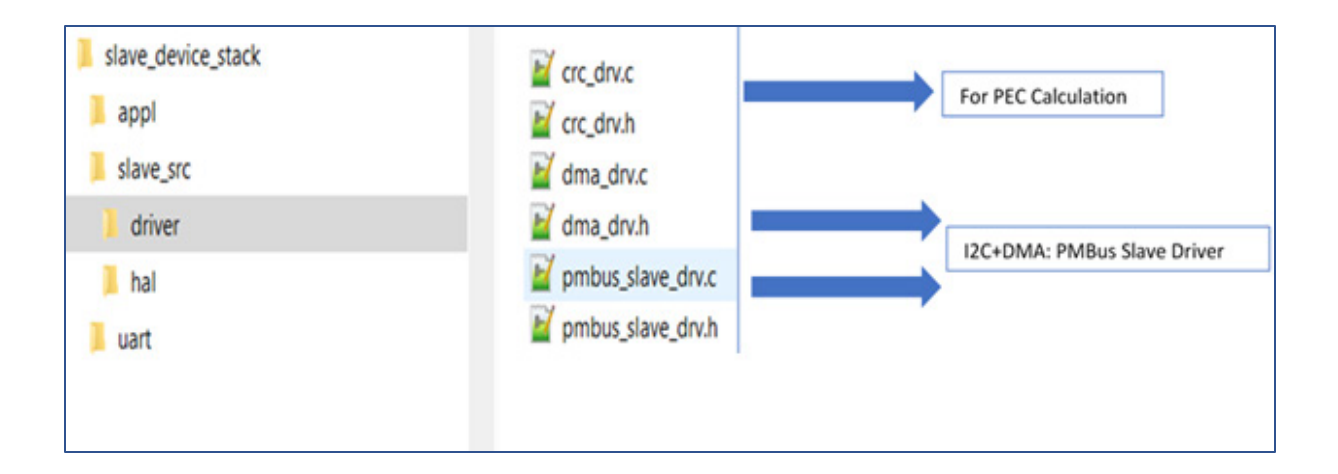

### <span id="page-7-0"></span>5.1.1.2 hal文件夹

<mark>hal</mark>是片上外设的硬件抽象层(<u>H</u>ardware <u>A</u>bstraction Layer,HAL)。

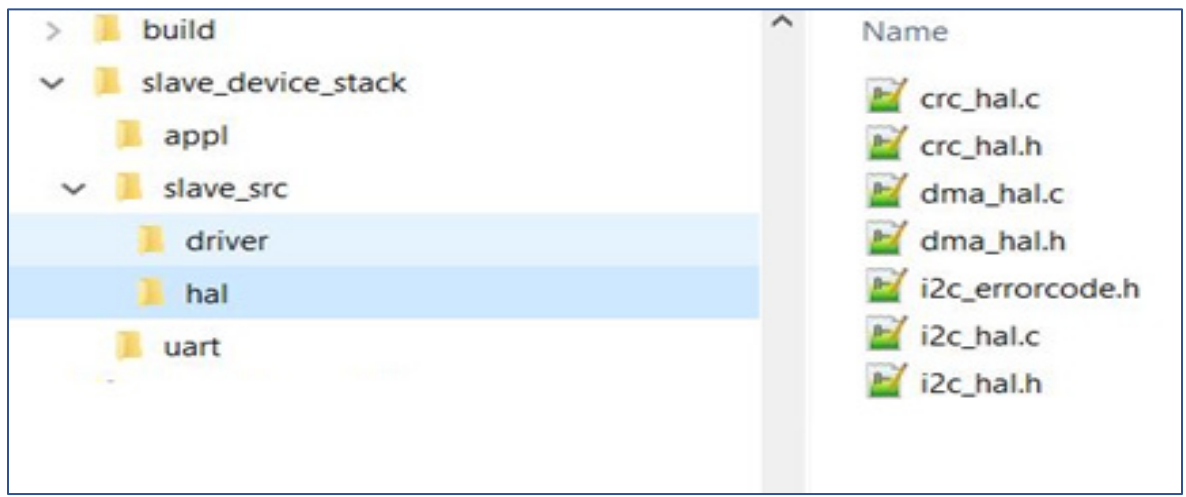

## <span id="page-8-0"></span>5.1.2 应用程序文件夹

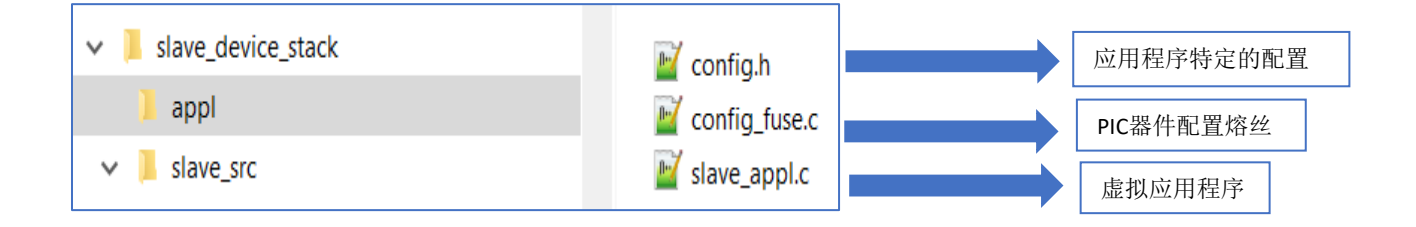

## <span id="page-8-1"></span>6.0 层间交互

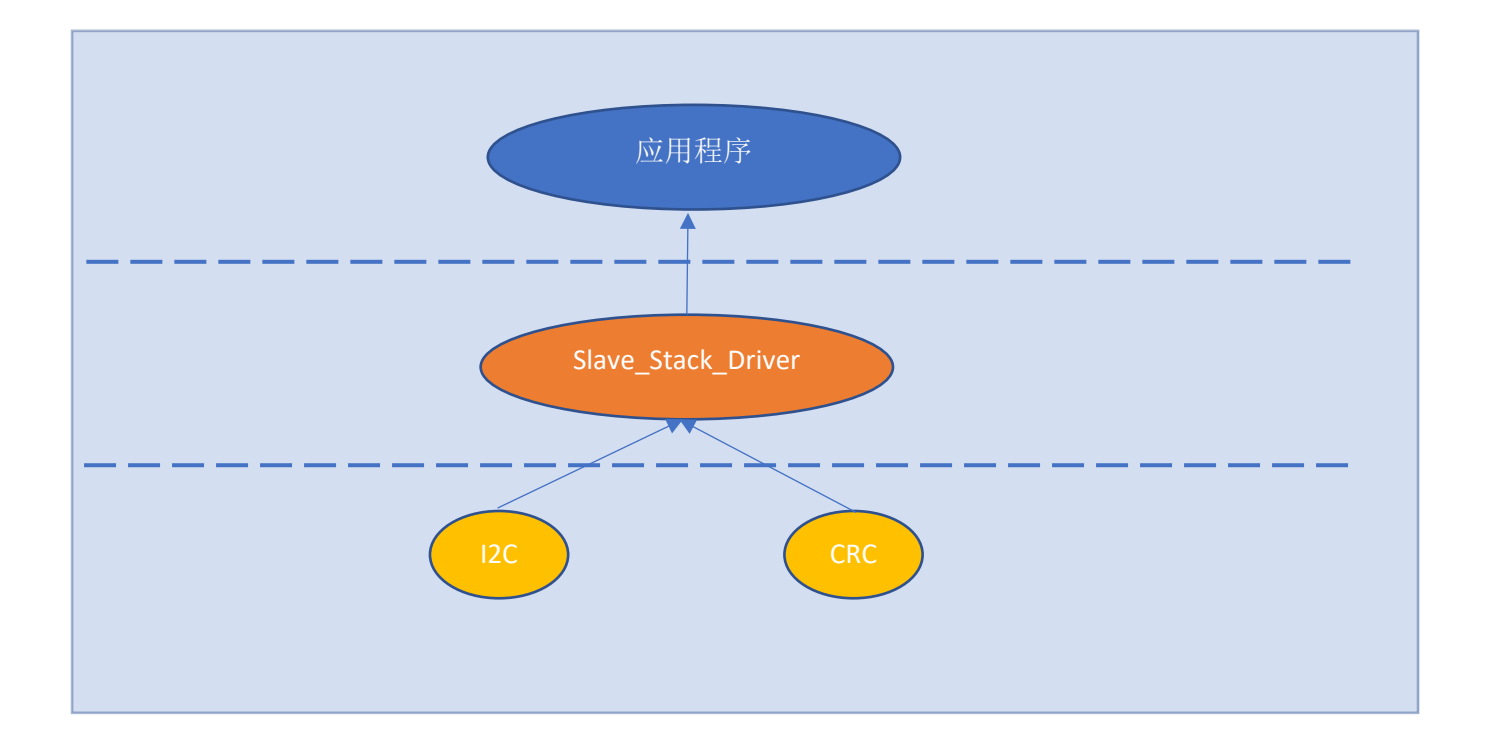

## <span id="page-9-0"></span>6.1 函数接口

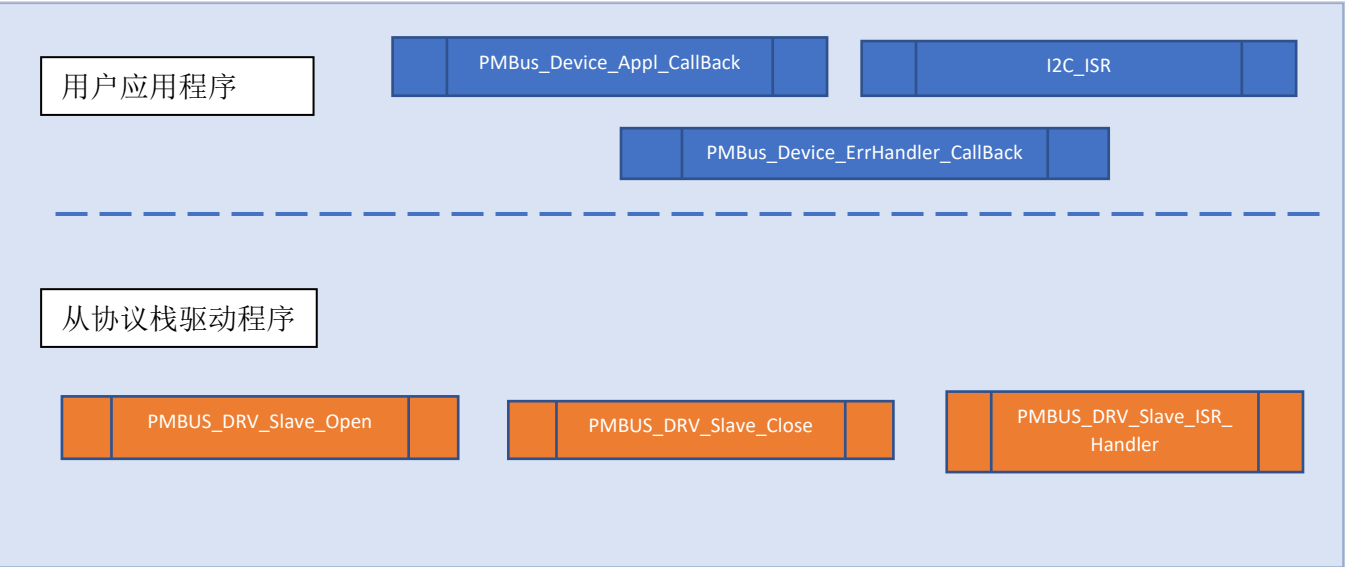

## <span id="page-9-1"></span>6.2 数据接口

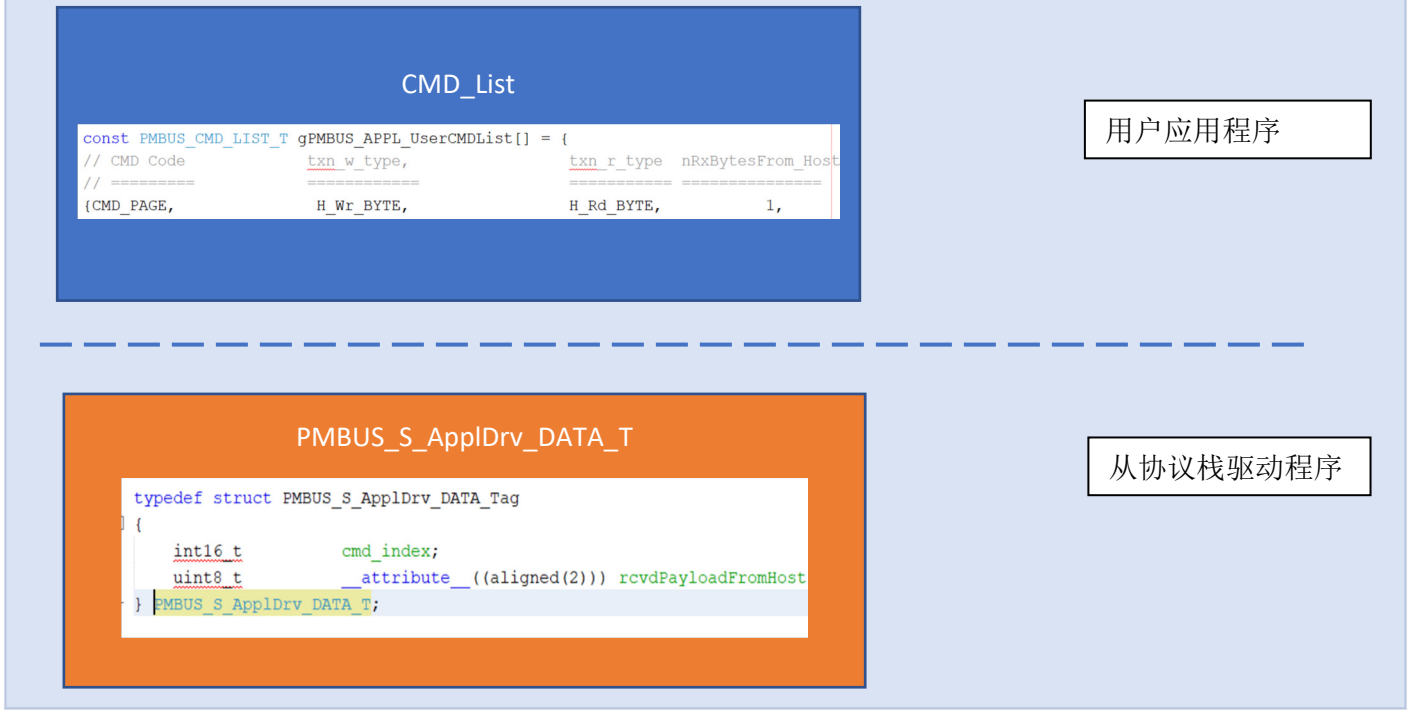

## <span id="page-10-0"></span>7.0 配置协议栈

### <span id="page-10-1"></span>7.1 MPLAB X项目编译中的配置

#### <span id="page-10-2"></span>7.1.1 编译选项

xc16-gcc → Preprocessing and messages → Define C macros(xc16-gcc → 预处理和消息 → 定 <mark>义C宏)</mark>

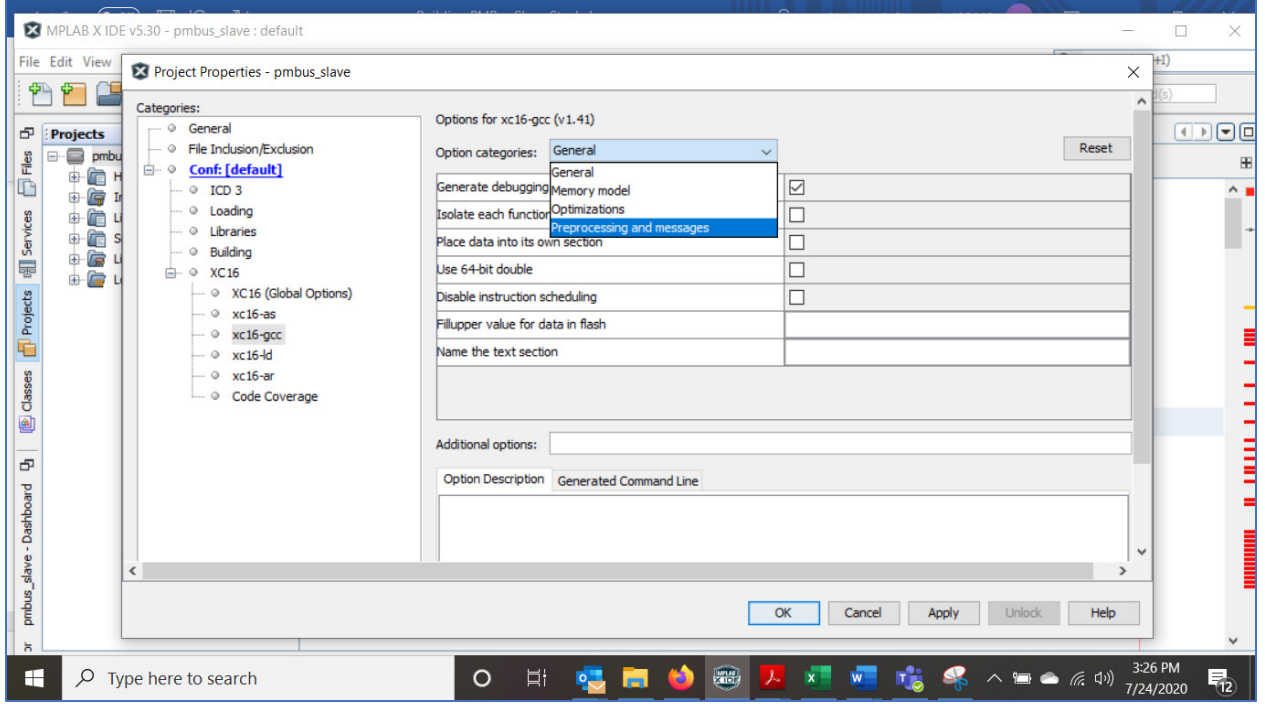

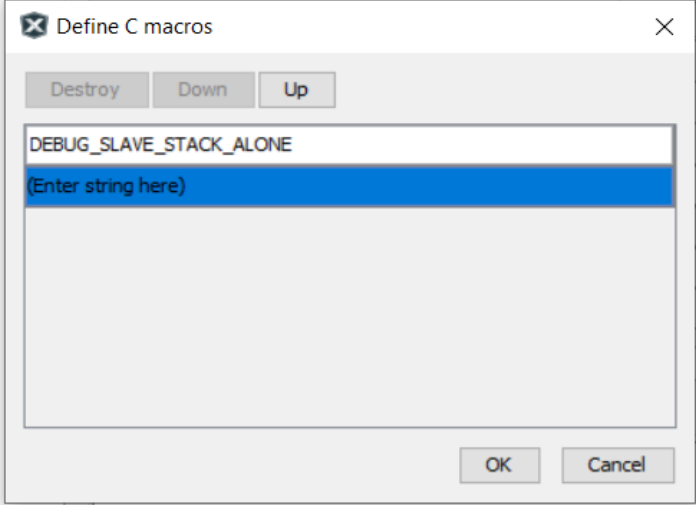

#### <span id="page-11-0"></span>7.1.2 包含目录

包含目录用于应用程序特定的"config.h"和"typedefs.h"。

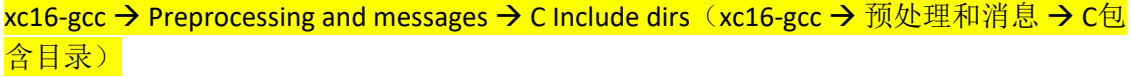

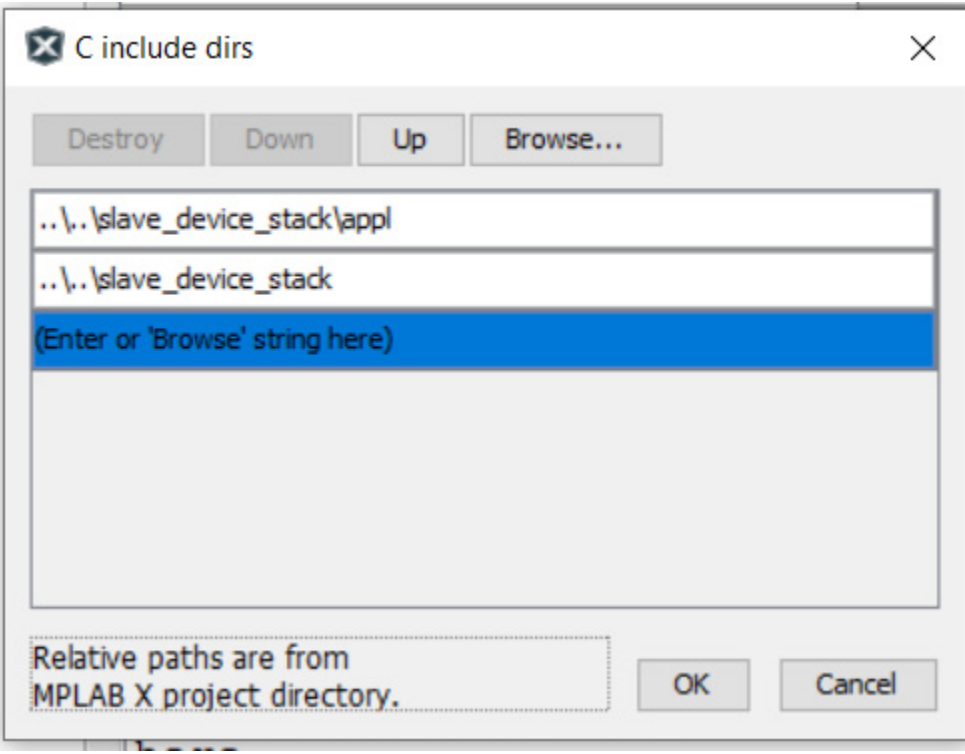

## <span id="page-11-1"></span>7.2 config.h中的配置

应用程序特定的配置在<mark>appl/config.h</mark>中完成。

<span id="page-11-2"></span>7.2.1 外设实例配置

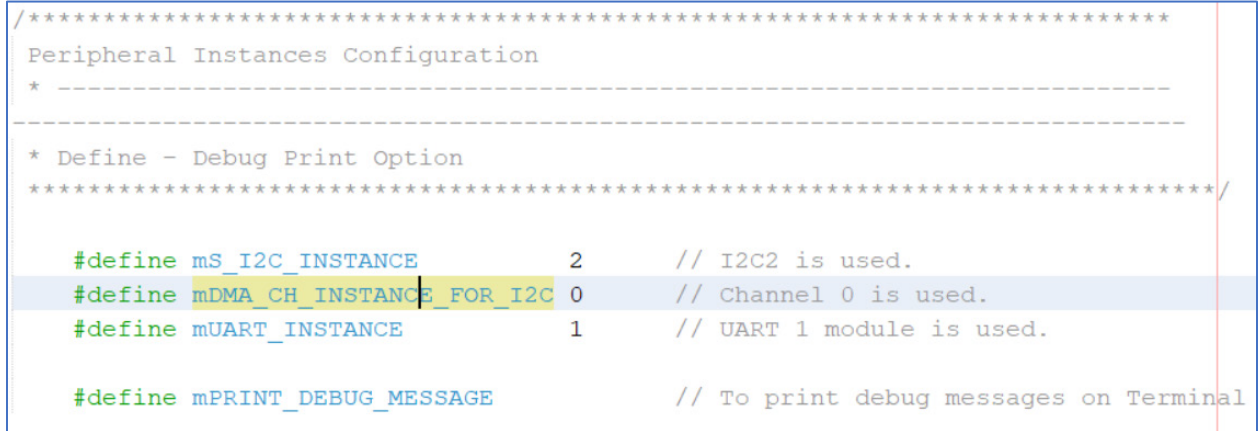

<span id="page-12-0"></span>7.2.2 PMBus从地址和PEC配置

\*\*\*\*\*\*\*\*\*\*\*\*\*\*\*\*\*\*\*\*\*\*\*\*\*\*\*\*\*\*\*\*\*\*\*\*\*\* PMBus I2C Configuration #define mPMBus SLAVEDEVICE ADDR (0x3C) #define mPEC USED // If PEC is used by User application

<span id="page-12-1"></span>7.2.3 SMALERT IO配置

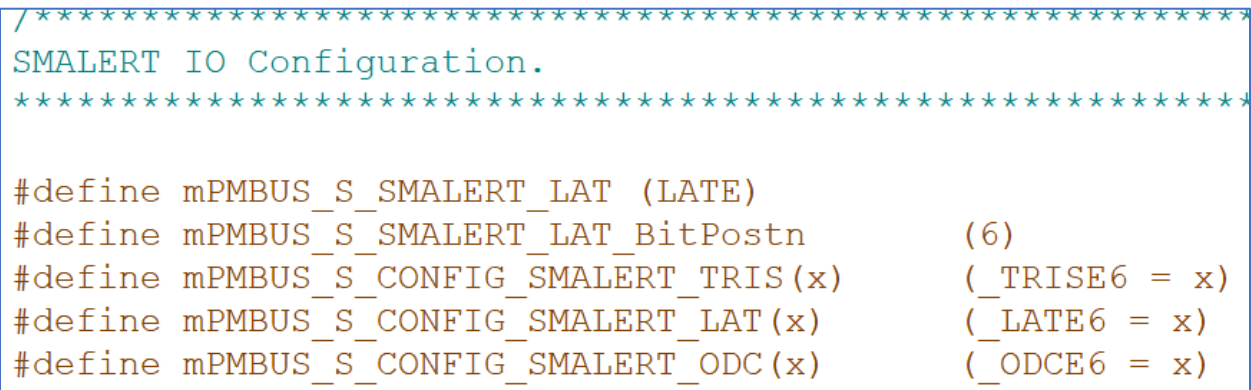

<span id="page-12-2"></span>7.2.4 配置DMA边界地址

有关DMA边界地址的信息,请参见器件数据手册。

```
DMA Upper and Lower Boundary and Channel Configuration.
#define mDMA UPPER RAM ADDRESS (0x5000)
#define mDMA LOWER RAM ADDRESS (0x550)
```
<span id="page-12-3"></span>7.2.5 I2C的DMA触发源

有关触发源的信息,请参见器件数据手册。根据I2C实例选择,需要选择DMA触发源。

```
\frac{1}{2}#if (mS I2C INSTANCE == 1)
    #define mDMA Trigger FROM I2C (0x09)
#elif (mS I2C INSTANCE == 2)
    #define mDMA Trigger FROM I2C
                                      (0x13)#elif (mS I2C INSTANCE == 3)
    #define mDMA Trigger FROM I2C
                                      (0x64)#else
    #error "Undefined I2C instance in config.h"
#endif
```
<span id="page-13-0"></span>7.2.6 UART配置

- UART缓冲区大小、波特率和UARTx Tx引脚配置。
- 使用输出重映射值重映射UARTx Tx引脚。有关PPS引脚和输出重映射值,请参见器件数据手册。 在以下示例中,RP70映射到UART1Tx。从器件数据手册中可知,UART1Tx输出重映射值为1。

```
UART Module.
#define mUART BUFF SIZE
                       (1024)#define mUART BAUD
                       (230400)#define mSetUART Tx TRISAsOutput() (TRISD6 = 0)
#define mUART RPOR
                       (RP70R)#define mUART Output Remap Value
                      (1) // For UART1
```
## <span id="page-13-1"></span>8.0 应用程序中的PMBus"命令"配置

可以在pmbus\_slave\_user\_commands.c/.h文件中定义由客户应用程序实现的命令。这些文件位于 "root"文件夹下。

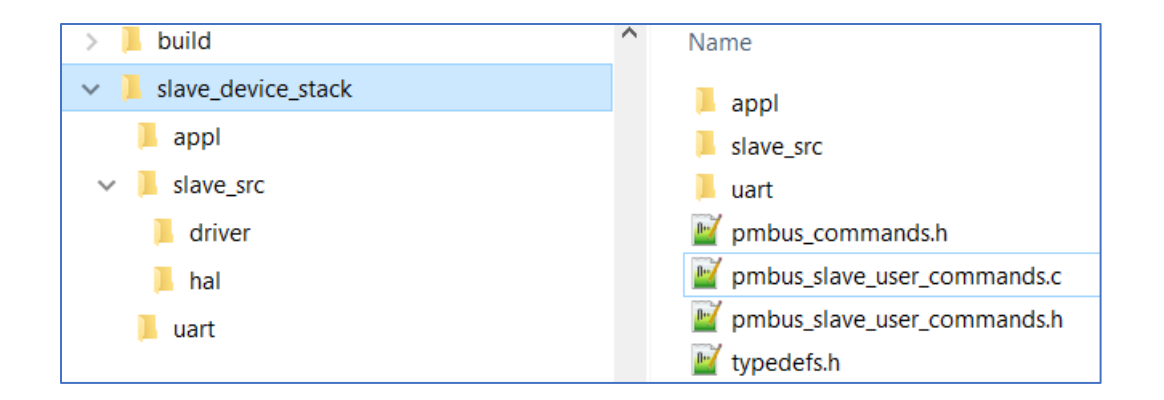

#### <span id="page-14-0"></span>8.1 PMBus规范1.1命令

所有命令都在**pmbus\_command.h**中定义。

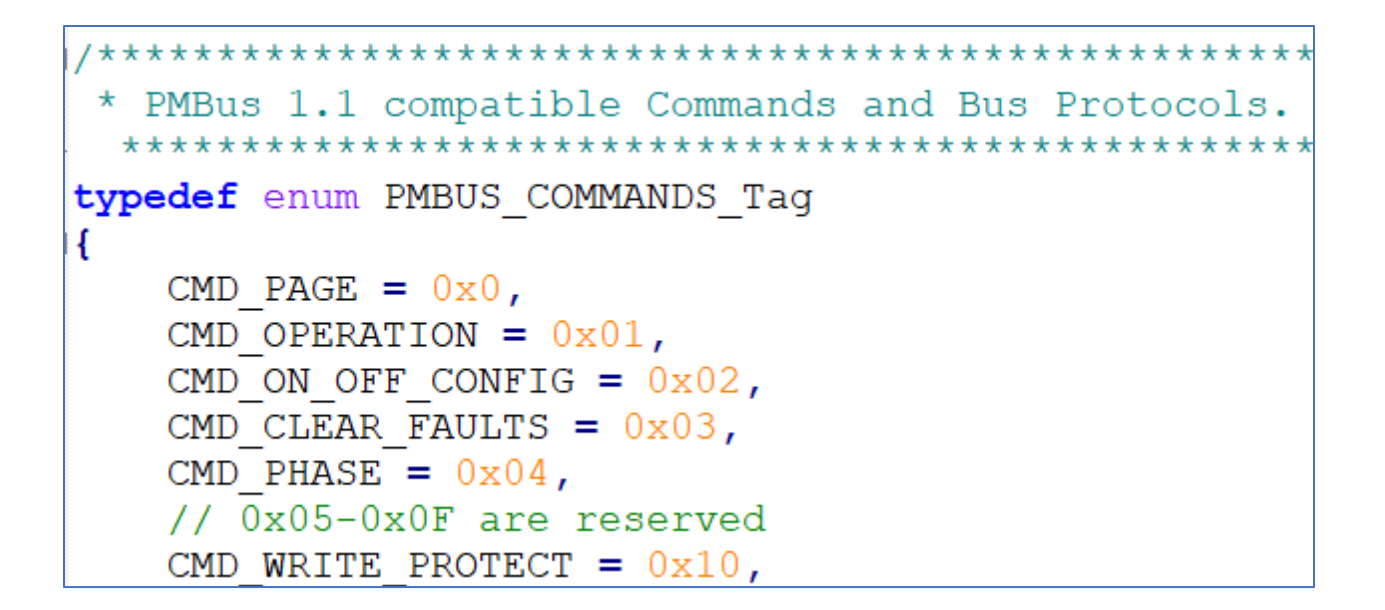

#### <span id="page-14-1"></span>8.2 配置应用程序特定的PMBUS命令

用户应用程序需要按照以下结构配置"已实现"的命令。请参见**pmbus\_slave\_user\_commands.c** 文件。

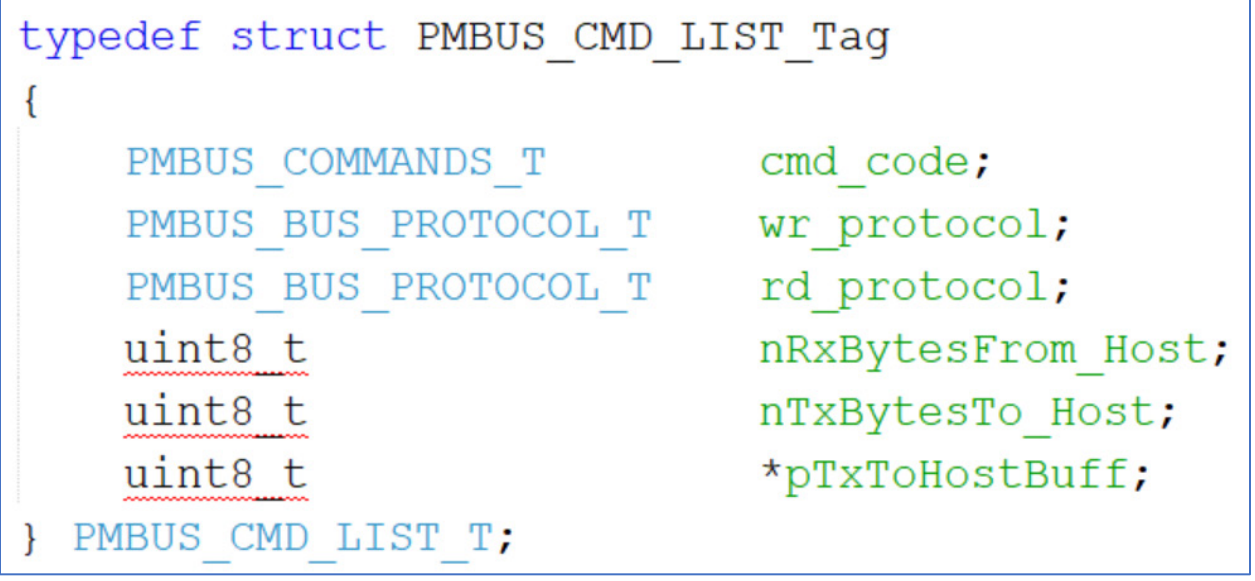

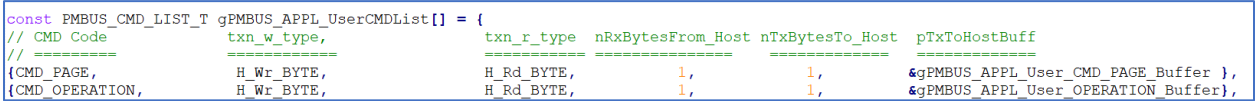

在上面的示例中,

- CMD\_PAGE支持BYTE READ和BYTE WRITE协议。
	- <u>o</u> 因此,<mark>nRxBytesFrom\_Host</mark>(从主机接收的字节数)和nTxBytesTo<mark>\_Host</mark>(向主机发 送的字节数)为1。
- 用户应用程序应为已实现的所有命令分配缓冲区。这些缓冲区的地址应在上表中提供。 pTxToHostBuff → 指向缓冲区的指针。此缓冲区保存要发送给主机的值。(主机的READ 命令)
	- o 例如: 1) PAGE命令支持WRITE和READ, 因此→

gPMBUS\_APPL\_User\_CMD\_PAGE\_Buffer为READ缓冲区。

2) STATUS\_WORD命令仅支持WORD READ协议,

- wr\_protocol = H\_BUS\_PROTOCOL\_NA
- rd\_protocol = H\_Rd\_WORD
- "READ"缓冲区(pTxToHostBuff)为0。接收到此命令后,协议栈自动将 STATUS WORD发送给主机,而无需应用程序干预。

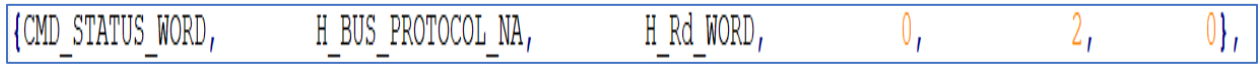

#### 注:用户应用程序需要使用"已实现**/**支持"的命令和关联的缓冲区来编译该表。

#### <span id="page-16-0"></span>9.0 应用程序回调

从协议栈和应用程序使用以下结构进行交互。请参见**pmbus\_slave\_driver.h**。

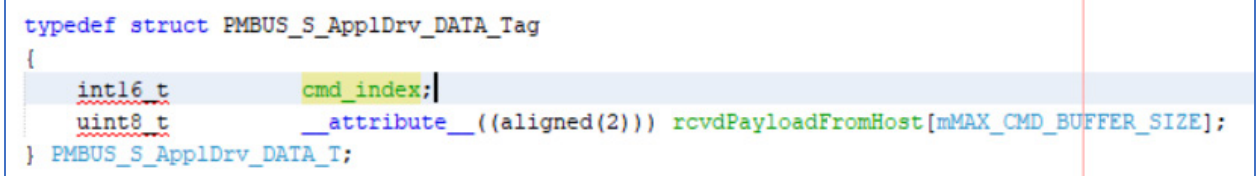

#### <span id="page-16-1"></span>9.1 写协议

应用程序函数(回调处理程序——**PMBUS\_DRV\_Slave\_Open**函数中提供的**ApplCallBackFuncPtr**)只 有在成功接收(没有任何错误)之后才会被协议栈调用。

注:协议栈不处理数据转换/格式。用户应用程序需要处理数据转换/格式。

对于任何WRITE协议(包括PROCESS CALL写操作), 从协议栈均提供

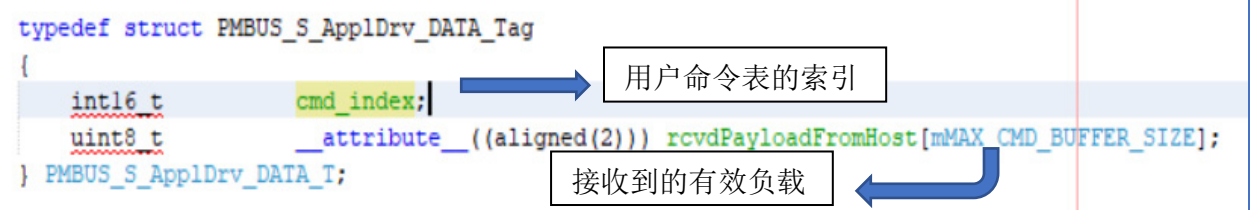

- 1) 命令索引。→ 命令列表结构的索引(指向接收到的命令)
- 2) 指向接收到的有效负载的指针。

复制接收到的有效负载的步骤。

- 1) 解码接收到的命令。
	- o 使用PMBUS\_S\_APPLDrv\_DATA\_T结构中的cmd\_index解码gPMBUS\_APPL\_UserCMDList 结构中接收到的命令。
- 2) 用户应用程序应将接收到的有效负载复制到与接收到的命令(由主机发送)关联的"WRITE" 缓冲区。
	- o 从协议栈将接收到的有效负载填充/复制到PMBUS\_S\_APPLDrv\_DATA\_T结构中的 rcvdPayloadFromHost缓冲区。
- 注: 对于BLOCK Write或Block Proc Write函数, 接收到的有效负载的第一个字节表示有效接 收字节数或有效负载的字节数。剩余字节为实际有效负载。

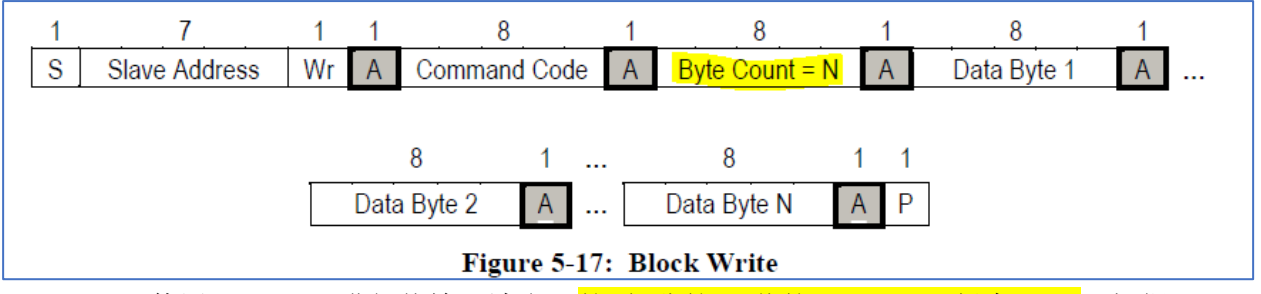

PMBus 1.1使用SMBus 1.1进行传输。请参见<mark>第1部分第5.1节的"SMBus,版本1.1"</mark>。根据 SMBus 1.1, 块传输允许的最大字节数为32。

#### 7.5.7. Block Read/Write

The Block Write begins with a slave address and a write condition. After the command code the host issues a byte count which describes how many more bytes will follow in the message. If a slave had 20 bytes to send, the first byte would be the number 20 (14h), followed by the 20 bytes of data. The byte count may not be 0. A Block Read or Write is allowed to transfer a maximum of 32 data bytes.

例如: 在演示应用程序中, PMBus Device Appl CallBack为回调函数。请参见appl/slave appl.c 中该函数的实现。

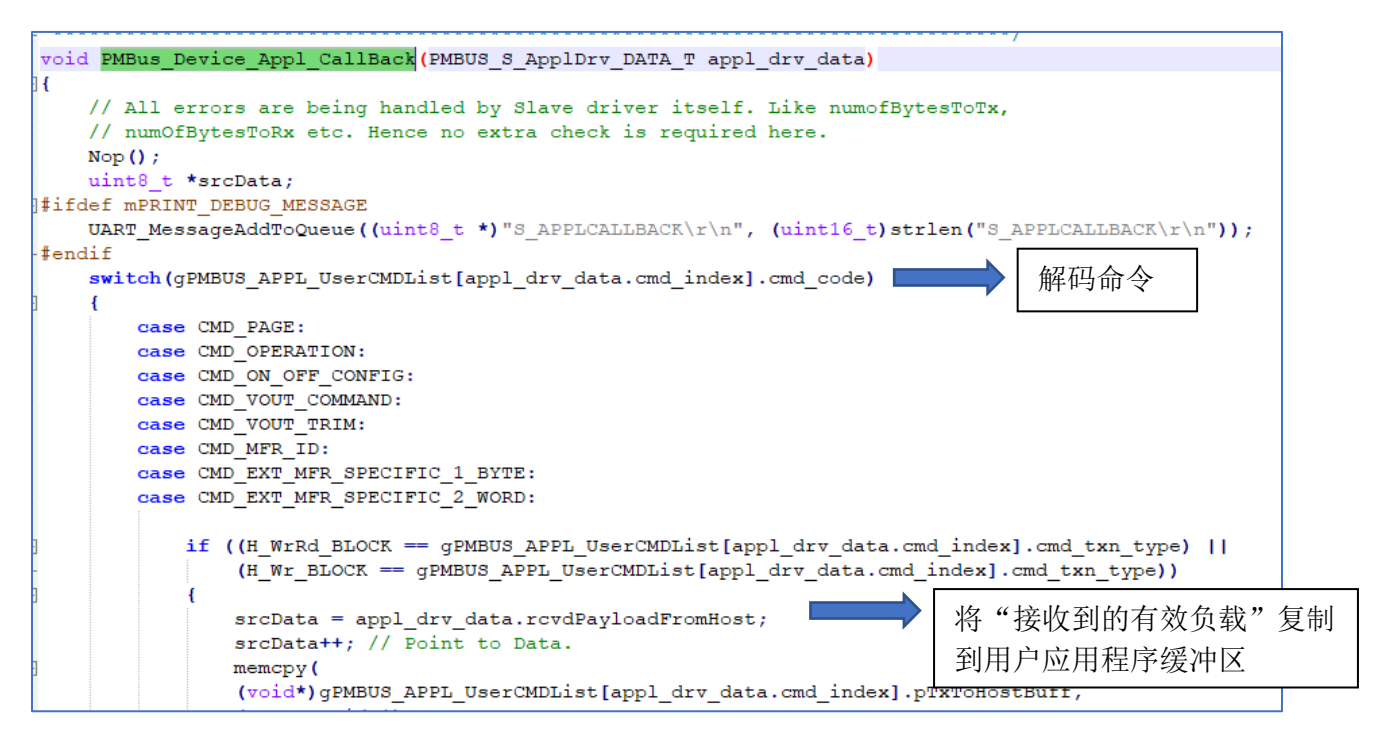

<span id="page-18-0"></span>9.2 读协议

所有读操作都是自动执行的。也就是说,协议栈将返回与命令关联的缓冲区的值,而无需应用程 序干预。

注: 对于Block RW Proc调用, 在写操作之后, 从协议栈将调用"应用程序回调"函数, 以便应用 程序对接收到的有效负载执行必要的操作。它也可以写入"ReadBuffer"。"ReadBuffer"中的该 值将被发送到主机。

### <span id="page-18-1"></span>10.0 错误处理程序回调

如果主机和设备之间存在同步问题,则从协议栈将调用**PMBUS\_DRV\_Slave\_Open**函数中的错误处 理程序回调(**ErrorHandlerCallBackFuncPtr**)。同步问题的原因之一是,在与主机通信时,设备的 I2C线先断开连接,随后又重新连接。

在这种情况下,建议使用以下函数关闭并重新打开PMBus设备:

- **PMBUS\_DRV\_Slave\_Close**
- **PMBUS\_DRV\_Slave\_Open**

```
void PMBus Device ErrHandler CallBack (PMBUS DRV S ERROR CODES T errCode)
I {
    if (PMBUS_DRV_S_ERRCODE_RAISE_I2CINTR_PRI_LVL_DUE_TO_MANY_PENDING_INTRs == errCode)
    €
        // Slave I2C interrupt priority level to be raised, so that all pending
        // interrupts are serviced.
    else if (PMBUS_DRV_S_NO_ERROR != errCode)
        // Either Synchronization with Host or Too many interrupts pending issue.
        // Slave module should be closed and reinitialized.
        PMBUS DRV Slave Close () ;
        // Disable Slave Interrupts.
        I2C S IF Flag = 0;
        I2C S IE Flag = 0;
        // Application should take necessary action here. !!!!
        // PMBUS Device/Slave module should be reopened.
        // Interrupts to be re-enabled.
        //I2C S IF Flag = 0;
        //I2C S IE Flag = 1;
        while (1); \frac{1}{\sqrt{2}} Should be removed by application
    \mathcal{F}- }
```
### <span id="page-19-0"></span>11.0 协议栈限制

- 1. SMBus协议——协议栈中不支持**Quick Command**(快速命令)。此协议仅用于存储容量较 低的器件。
- 2. 协议栈中不处理"Sending and Reading of too few bits"(发送和读取的位数太少)的数据 传输故障。这种情况通常是由于PMBus设备的热插拔引起的,插入的设备会短暂充当总线 主设备。
- 3. 协议栈中不支持主机通知协议。
- 4. 不支持提醒响应地址(ARA)。发生故障时,设备会将SMALERT驱动为低电平。主机可以 通过读取STATUS\_WORD以循环轮转方式检查总线上的所有设备。成功读取STATUS\_WORD 后,主机可以发出CLEAR\_FAULTS命令。
- 5. 协议栈中不支持任何命令的超时。用户应用程序可根据需要实现超时功能。
- 6. 如果主机在数据读取期间遇到"RESET"(复位),则从器件将保持数据线。主机负责产 生其余的时钟脉冲,以便从器件释放数据线。之后主机可以启动停止条件并继续正常的总 线通信。

## <span id="page-19-1"></span>12.0 存储器使用

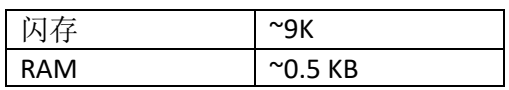

#### <span id="page-19-2"></span>13.0 疑难解答

I2C通信不工作:

- 验证是否已针对硬件连接配置了I2C实例(在config.h中)。
- 验证config\_fuse.c中的备用或标准I2C引脚配置。
- 建议在SCLx和SDAx引脚上连接上拉电阻。如果使用了SMALERT引脚,则还应为其在外部连 接上拉电阻。

PMBus从器件/设备与主机不同步:

- 如果从器件与I2C总线断开连接后又重新连接,则它将与主机不同步。在这种情况下,从 协议栈将调用错误处理程序(**ErrorHandlerCallBackFuncPtr**)。 协议栈将返回以下错误代码之一:
	- o PMBUS DRV S\_ERRCODE\_SYNC\_ISSUE\_1\_INVALID\_STATE
	- o PMBUS\_DRV\_S\_ERRCODE\_SYNC\_ISSUE\_2\_INVALID\_STATE
	- o PMBUS\_DRV\_S\_ERRCODE\_SYNC\_ISSUE\_DUE\_TO\_PENDING\_I2C\_TX\_RX\_INTRs

用户应用程序需要先关闭模块,然后再将其打开。请参见appl/slave\_appl.c中的 PMBus\_Device\_ErrHandler\_CallBack。

PMBus通信故障:

• PEC应在主机和设备中同时使能或禁止。如果不这样做,将导致通信故障和/或PEC故障。